# **DT‐06** 模块

# 产品手册

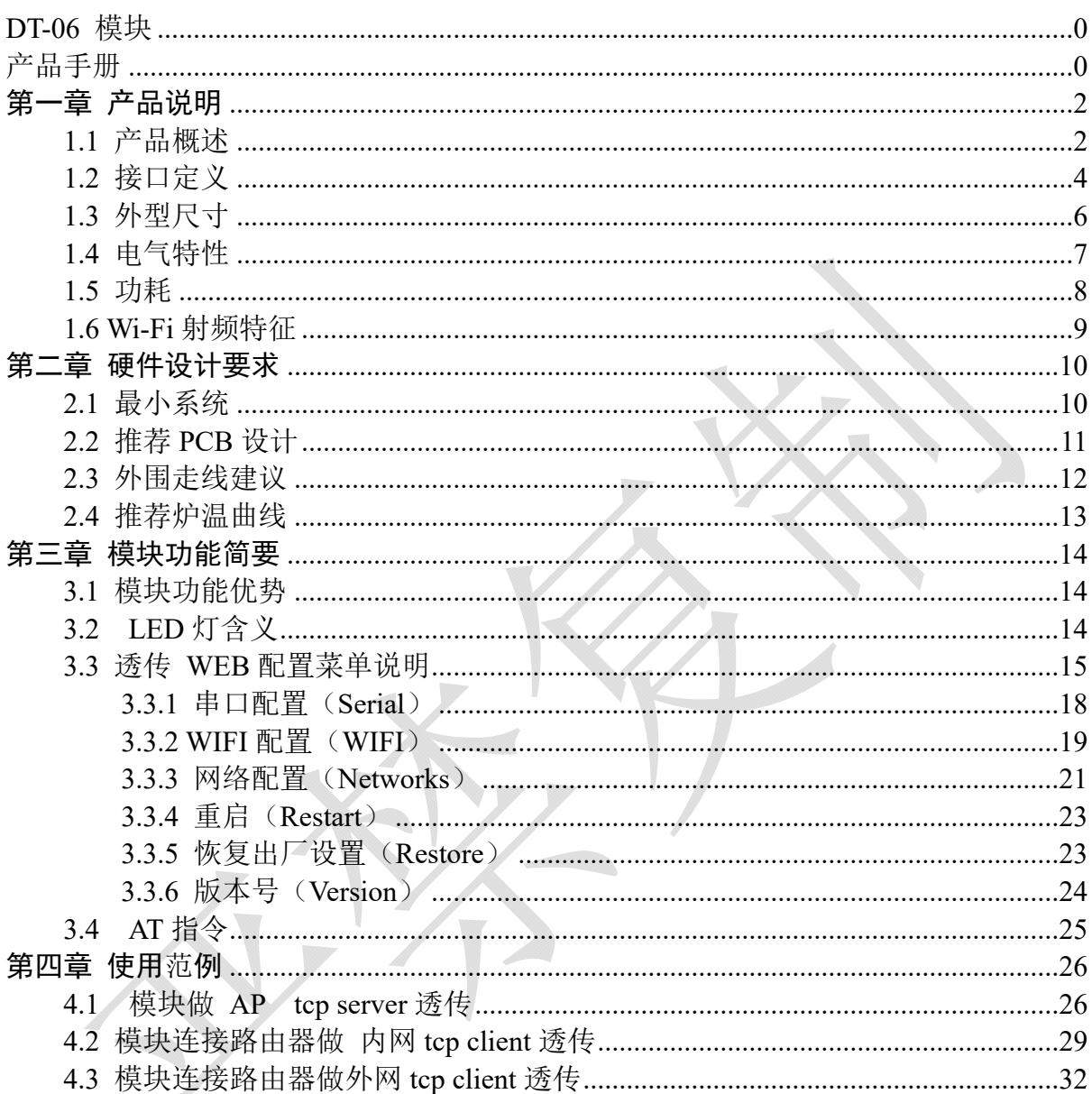

# 第一章 产品说明

#### 1.1 产品概述

DT-06 模块基于我司 ESP-M2 WiFi 模块<sup>#1</sup>, 引出串口 TTL、En、State 等引脚。 内置我司最新版本的串口透传固件可完成 WiFi 数据到 TTL 串口数据实时透传,模块低 功耗控制,状态指示等功能。本模块可直接取代原有的有线串口,蓝牙主从一体模块 等,实现嵌入式设备数据采集和控制。WiFi-TTL 模块特点如下:

- 基于 ESP-M2 高性能 WiFi 模块, 整体尺寸: 34mm×17mm×4mm;
- 供电电压: 4.5V~6.0V, TTL 电压: 3.3V (可兼容 5.0V);
- 引出管脚: STATE, Txd、Rxd、EN;
- 平均电流: 80mA; WiFi 数据发送时 170mA; 深度睡眠模式下 20μA;
- 内置串口透传固件 V3.0 $^{\text{ }^{\text{}}\text{2}}$ , 内置 Http 服务器通过 Web 页面配置
- 支持 TCP/UDP 服务器/客户端; 局域网 UDP 广播;
- 支持波特率范围: 300bps~3686400bps;
- 支持串口 AT 指令:
- 支持可再编程, OTA 固件升级;
- 工作温度范围: -40℃-125℃;
- 应用场景:无线数据采集透传、智能小车控制、无线串口打印机、户外 LED 灯、点阵屏等。

WiFi-TTL 模块结构示意图如下:

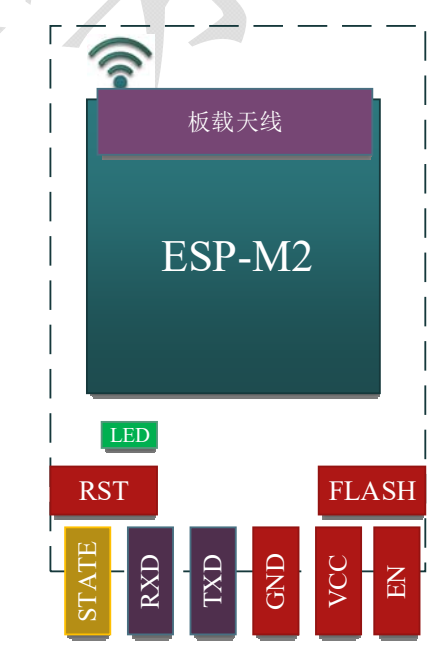

图 1.1. 1 WiFi-TTL 模块结构图

WiFi-TTL 模块主要技术参数如下:

| 分类                                  | 项目         | 参数                                |  |
|-------------------------------------|------------|-----------------------------------|--|
|                                     | 频率范围       | 2.4G~2.5G(2400M~2483.5M)          |  |
|                                     |            | 802.11b: +20 dBm                  |  |
|                                     | 发射功率       | $802.11g: +17dBm$                 |  |
|                                     |            | 802.11n: +14 dBm                  |  |
| Wi-Fi                               | 接收灵敏度      | 802.11b: -91 dbm (11Mbps)         |  |
|                                     |            | 802.11g: -75 dbm (54Mbps)         |  |
|                                     |            | 802.11n: -72 dbm (MCS7)           |  |
|                                     | 天线         | PCB 板载天线                          |  |
|                                     | <b>CPU</b> | Tensilica L106 32 bit 微控制器        |  |
|                                     | 外设         | <b>UART/EN/STATE</b>              |  |
|                                     | 工作电压       | $3.3 - 5.0V$                      |  |
| 硬件                                  | 工作电流       | 平均电流: 80 mA                       |  |
|                                     | 工作温度       | $-40^{\circ}$ C ~ 85 $^{\circ}$ C |  |
|                                     | 环境温度范围     | -40°C ~ 125°C                     |  |
|                                     | 模块尺寸       | 34mm×17mm×4mm                     |  |
|                                     | Wi-Fi 模式   | Station/SoftAP/SoftAP+Station     |  |
| 软件 <sup>注1</sup><br>(内置串口透传固件 V3.0) | 安全机制       | WPA/WPA2                          |  |
|                                     | 加密类型       | WEP/TKIP/AES                      |  |
|                                     | 升级固件       | <b>UART</b> Download/OTA          |  |
|                                     | AT 指令      | 支持部分 AT 指令查询模块状态                  |  |
|                                     | 网络协议       | TCP/UDP 服务器/客户端; UDP 广播           |  |
|                                     | 用户配置       | 内置 HttpServer, Web 页面配置           |  |

表 1.1.1 模块主要参数

# 1.2 接口定义

WiFi-TTL 接口定义如下图所示:

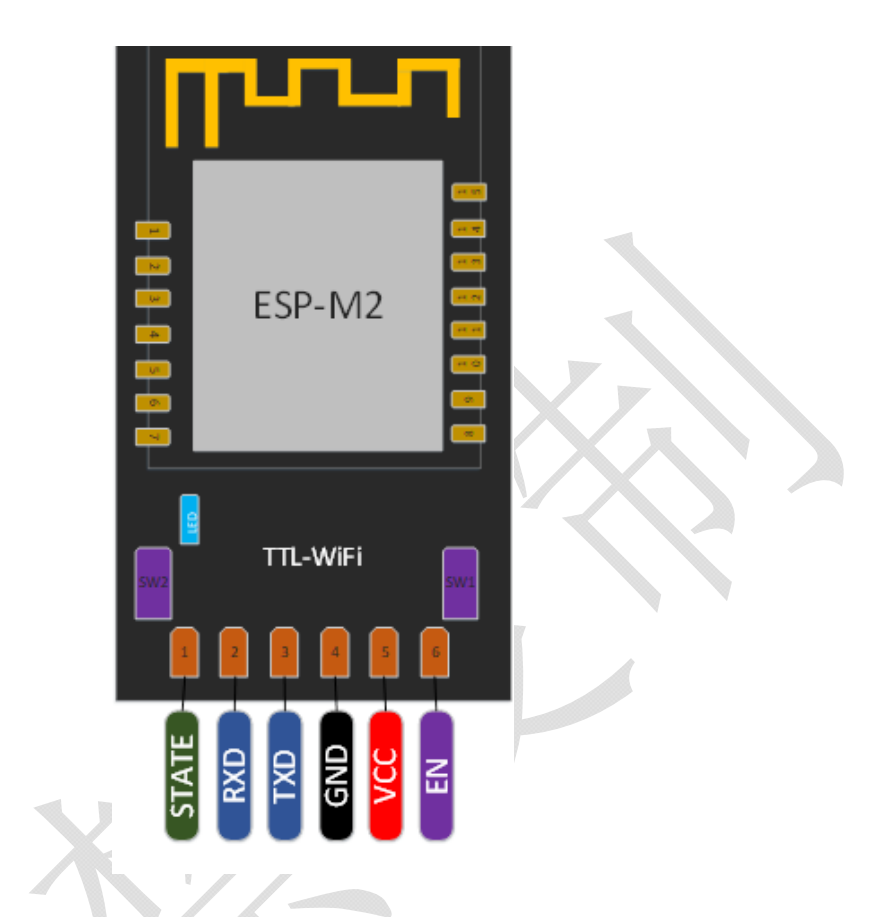

图 1.2.1 WiFi-TTL 管脚定义

模块按键功能

#### 表 1.2.1 模块按键和 LED 灯指示

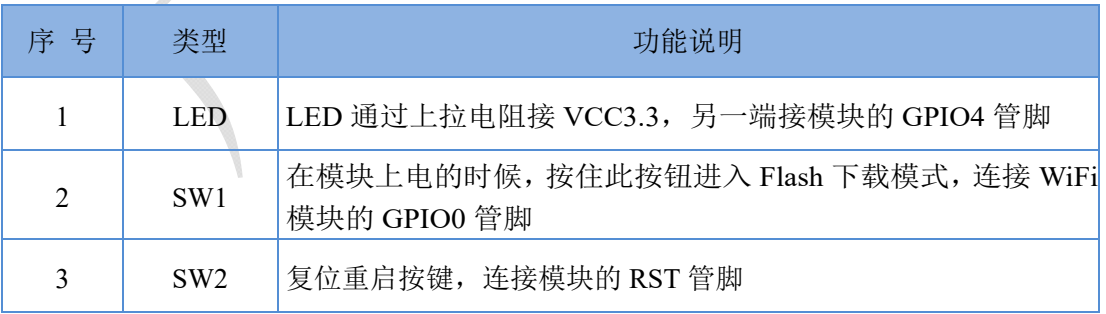

模块每个管脚定义如下表所示:

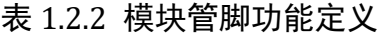

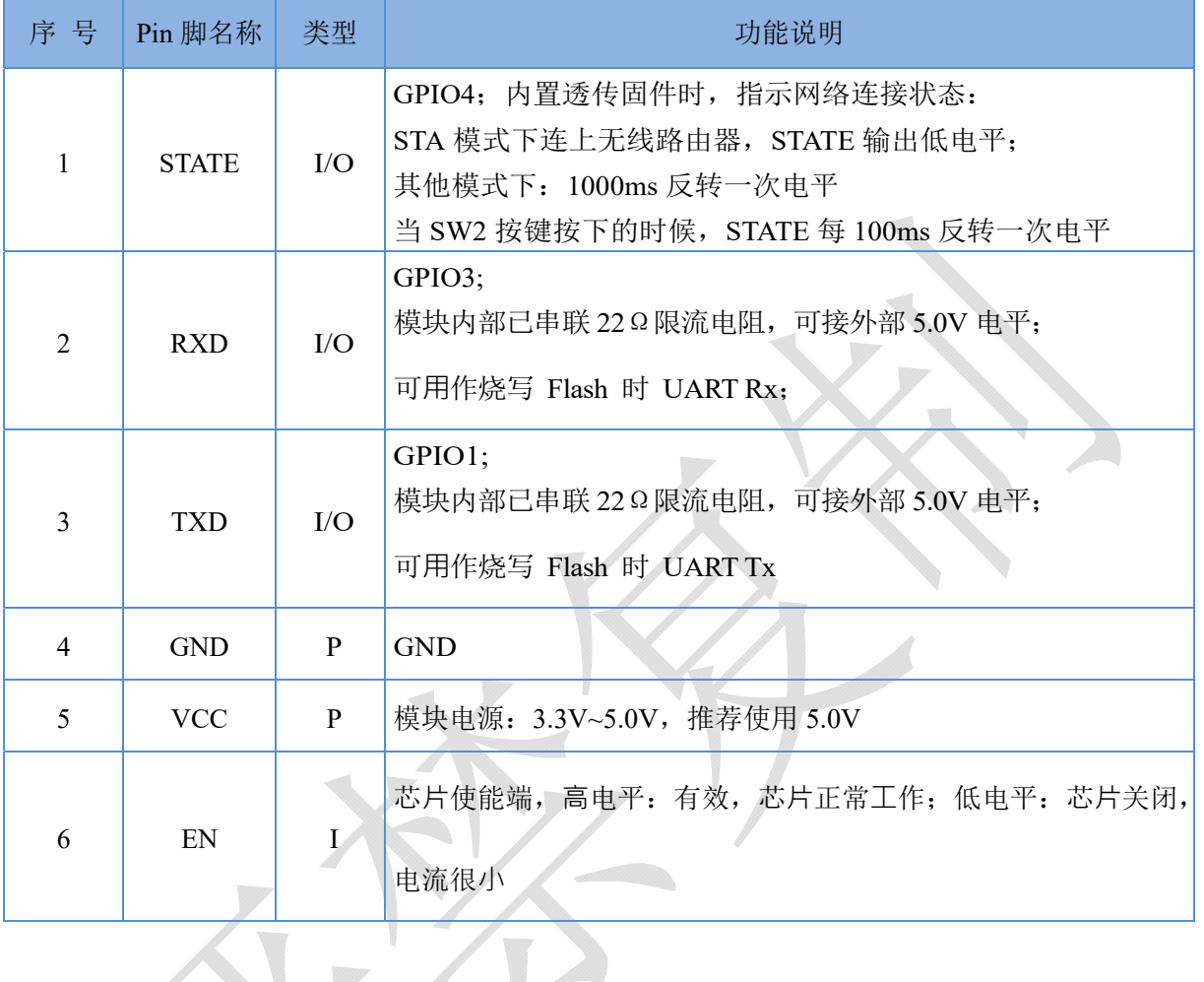

 $\overline{\phantom{a}}$ 

# 1.3 外型尺寸

模块的外观及尺寸如下所示:

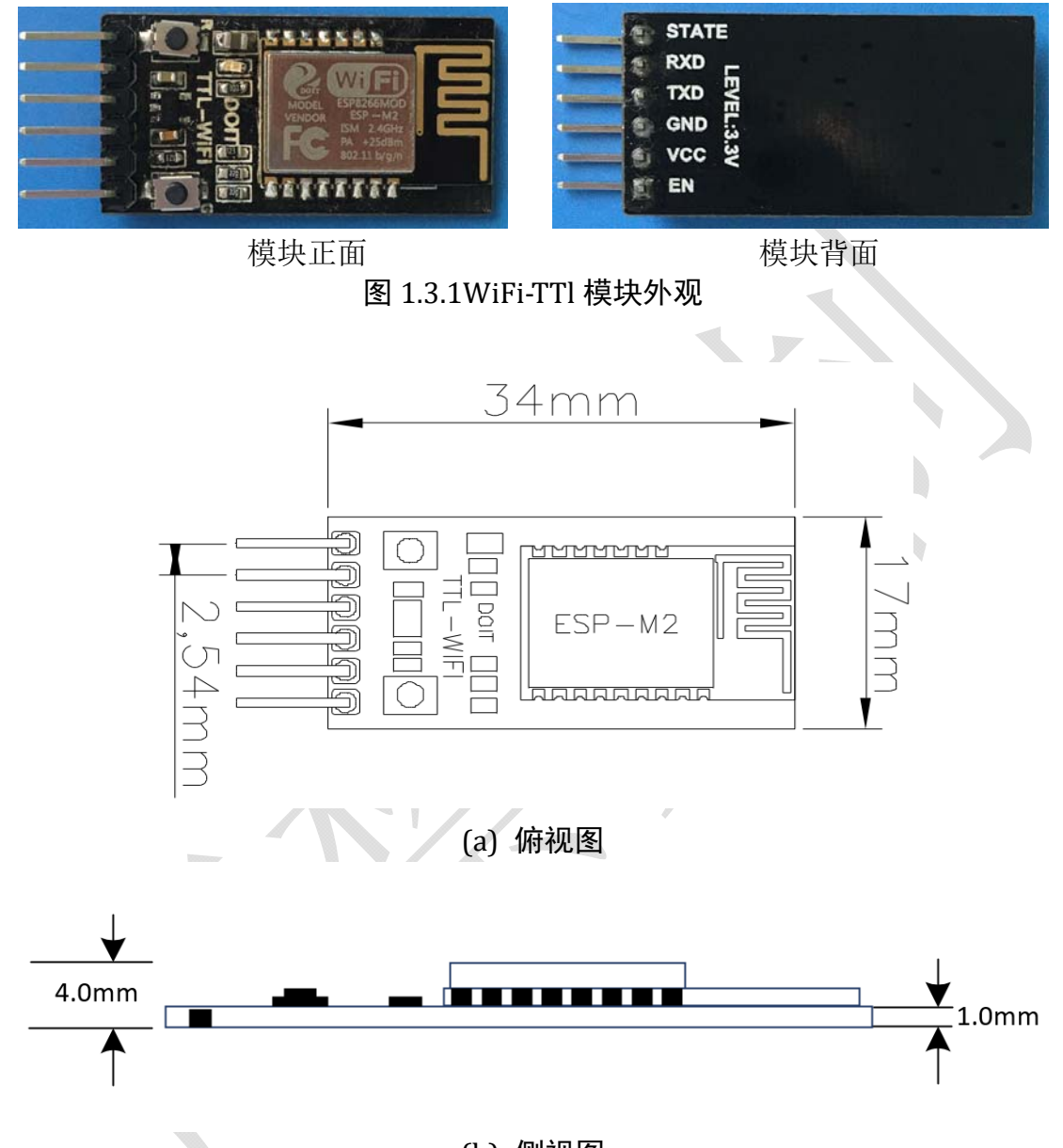

(b) 侧视图 图 1.3.2 WiFi-TTL 模块尺寸图

#### 表 1.3.1 WiFi‐TTL 模块尺寸对照表

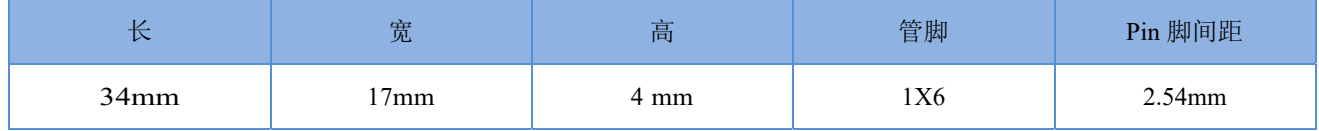

# 1.4 电气特性

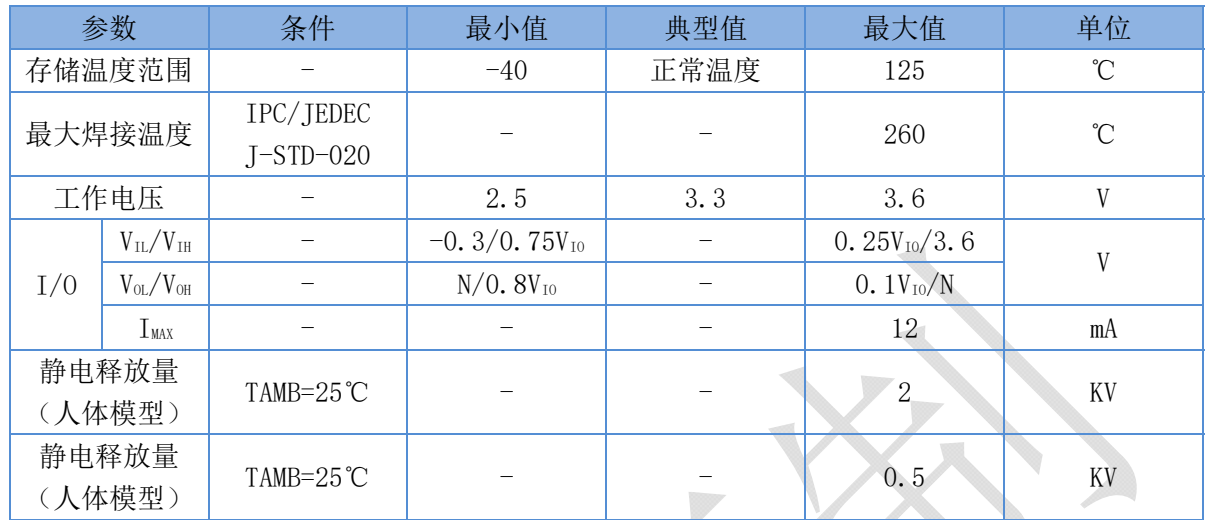

#### 表 1.4.1 电气特性

7

### 1.5 功耗

| 参数                                       | 最小值 | 典型值 | 最大值 | 单位      |
|------------------------------------------|-----|-----|-----|---------|
| Tx802.11b, CCK 11Mbps, POUT=+17dBm       |     | 170 |     | mA      |
| Tx802.11g, OFDM 54 Mbps, $POUT = +15dBm$ |     | 140 |     | mA      |
| $Tx802.11n, MCS7, POUT = +13dBm$         |     | 120 |     | mA      |
| Rx 802.11b, 1024 Bytes 包长, -80dBm        |     | 50  |     | mA      |
| Rx 802.11g, 1024 Bytes 包长, -70dBm        |     | 56  |     | mA      |
| Rx 802.11n, 1024 Bytes 包长, -65dBm        |     | 56  |     | mA      |
| $Modern-sleep(1)$                        |     | 15  |     | mA      |
| Light-sleep $@$                          |     | 0.9 |     | mA      |
| $Deep-sleep$                             |     | 20  |     | $\mu A$ |
| 关闭                                       |     | 0.5 |     | $\mu A$ |

表 1.5.1 功耗

注①: Modem-Sleep 模式用于需要 CPU 一直处于工作的场景, 如应用于 PWM 或 I2S 应用等。在保持 Wi-Fi 连接时,如果没有数据传输,可根据 802.11 标准(如 U-APSD), 关闭 Wi-Fi Modem 电路来省电。例如在 DTIM3 时, 保持睡眠 300ms, 醒来 3ms 间隔唤 醒来接收 AP 的 Beacon 包, 则电流约 15mA。

注②: Light-Sleep 模式用于 CPU 可暂停的应用, 如 Wi-Fi 开关。在保持 Wi-Fi 连 接时,如果没有数据传输,可根据 802.11 标准(如 U-APSD),关闭 Wi-Fi Modem 电路并 暂停 CPU 来省电。例如, 在 DTIM3 时, 保持睡眠 300ms, 每 3ms 间隔唤醒来接收 AP 的 Beacon 包, 则整体平均电流约 0.9mA。

注③:Deep-Sleep 模式应用于不需一直保持 Wi-Fi 连接的场景,很长时间才发送一 次数据包的应用(如每 100 秒测量-次温度的传感器),每 300s 醒来后需 0.3s-1s 连上 AP, 则整体平均电流可远小于 1mA。

# 1.6 Wi-Fi 射频特征

下表中数据是在室内温度下,电压为 3.3V 和 1.1V 时分别测得。

| 参数                             | 最小值  | 典型值   | 最大值   | 单位         |
|--------------------------------|------|-------|-------|------------|
| 输入频率                           | 2412 |       | 2484  | <b>MHz</b> |
| 输入阻抗                           |      | 50    |       | Ω          |
| 输入反射                           |      |       | $-10$ | dB         |
| 72.2Mbps 下, PA 的输出功耗           | 15.5 | 16.5  | 17.5  | dBm        |
| 11b 模式下, PA 的输出功耗              | 19.5 | 20.5  | 21.5  | dBm        |
| 灵敏度                            |      |       |       |            |
| DSSS, 1Mbps                    |      | $-98$ |       | dBm        |
| CCK11, Mbps                    |      | $-91$ |       | dBm        |
| 6Mbps(1/2 BPSK)                |      | $-93$ |       | dBm        |
| 54Mbps(3/4 64-QAM)             |      | $-75$ |       | dBm        |
| HT20, MCS7(65 Mbps, 72.2 Mbps) |      | $-72$ |       | dBm        |
| 邻道抑制                           |      |       |       |            |
| OFDM, 6Mbps                    |      | 37    |       | dB         |
| OFDM, 54Mbps                   |      | 21    |       | dB         |
| HT20, MCS0                     |      | 37    |       | dB         |
| <b>HT20, MCS7</b>              |      | 20    |       | dB         |

表 1.6.1 Wi‐Fi 射频特征

# 第二章 硬件设计要求

### 2.1 最小系统

模块只需提供 5.0V 或者 3.3V 直流电源即可工作。模块的 Pin2 脚(RXD)接外部 单片机的 TXD, 模块的 Pin3 脚(TXD)接外部单片机的 RXD。

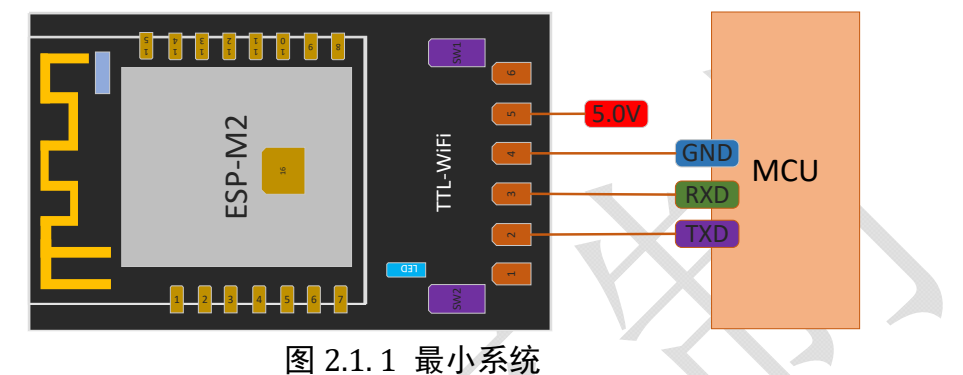

WiFi-TTL 模块外接 USB-TTL 模块、USB-TTL 模块连接到 PC 的 USB 口。

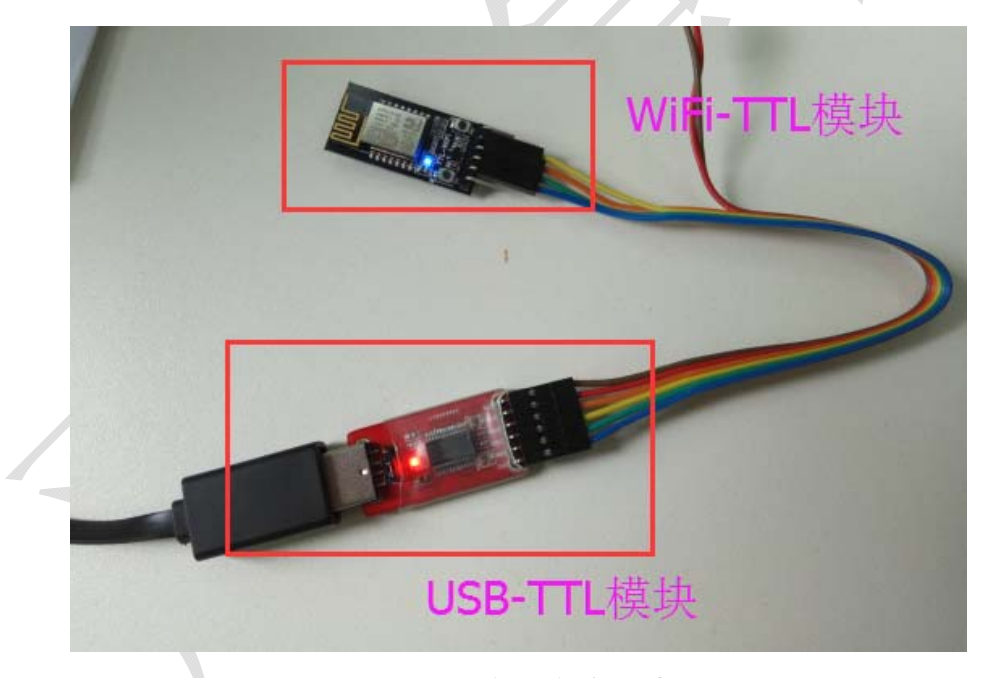

#### 图 2.1.2 案例实物照片

注:

(1)模块 IO 最大输出电流为 12mA;

(2)EN 使能管脚高电平有效;

(3) 模块进入升级模式: GPIO0 处于低电平(按住 SW1), 然后模块复位上电; Wi-Fi 模块进入正常工作模式: GPIO0 处于高电平(释放 SW1), 模块复位上电;

(4)模块的 RXD 接外部 MCU 的 TXD,模块的 TXD 接外部 MCU 的 RXD。

### 2.2 推荐 PCB 设计

WiFi-TTL 模块可以直接插入到 PCB 板上。为了使您的终端产品获得最佳的射频性 能,请注意根据本指南合理设计模块及天线在底板上的摆放位置。

建议将模块沿 PCB 板边放置,天线在板框外或者沿板边放置且下方挖空,参考方 案一及方案二;若必须将 PCB 天线放在底板上,则需要保证天线下方的 PCB 区域不可 敷铜,参考方案三。

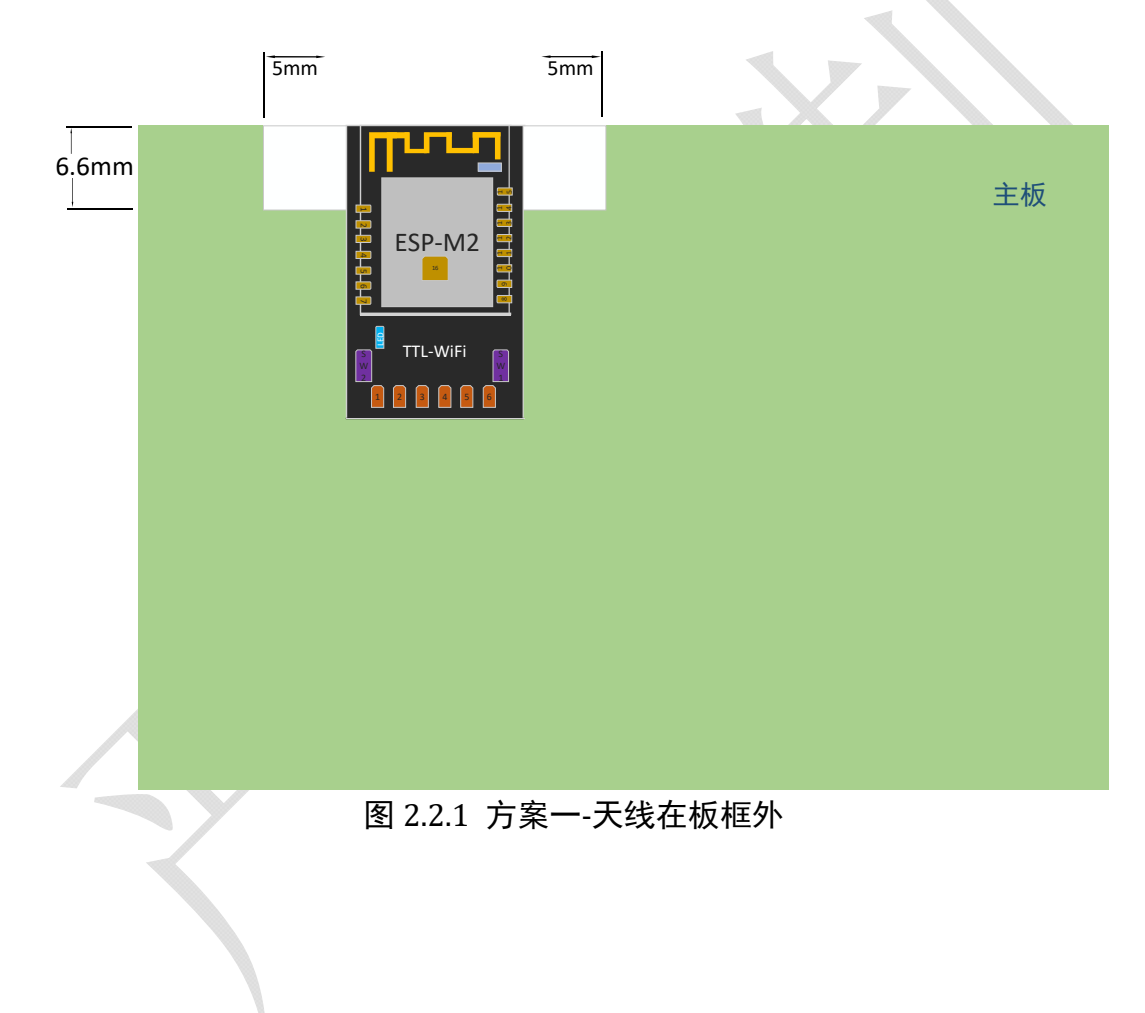

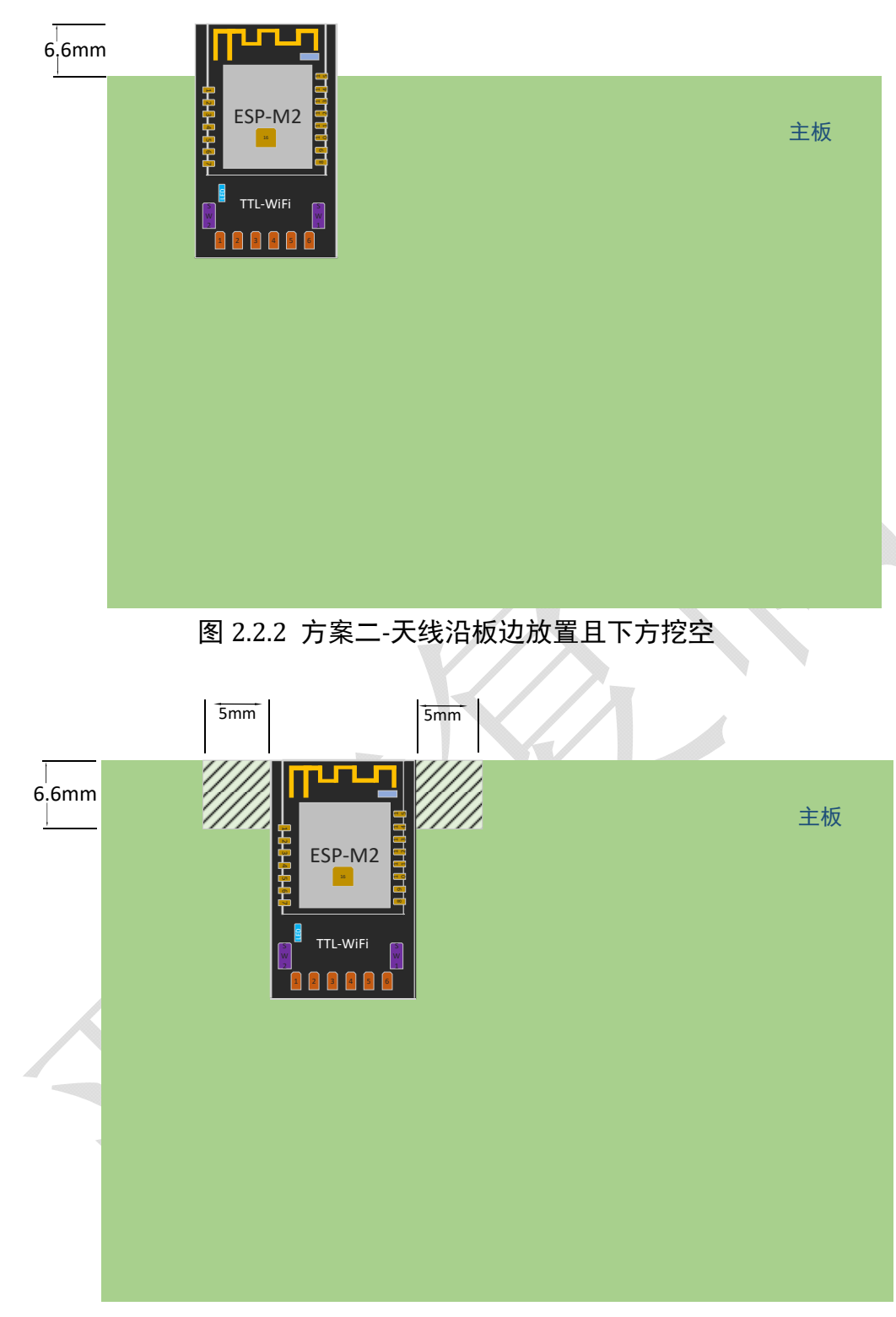

图 2.2.3 方案三‐天线沿板边放置且下方均不铺铜

### 2.3 外围走线建议

WiFi-TTL 模块集成了高速 GPIO 和外设接口,这可能会产生严重的开关噪声。如 果一些应用对于功耗和 EMI 特性要求较高,建议在数字 I/O 线上串联 10~100 欧姆的电 阻。这样可以在开关电源时抑制过冲,并使信号变得平稳,同时这种做法也能在一定 程度上防止静电释放(ESD)。

# 2.4 推荐炉温曲线

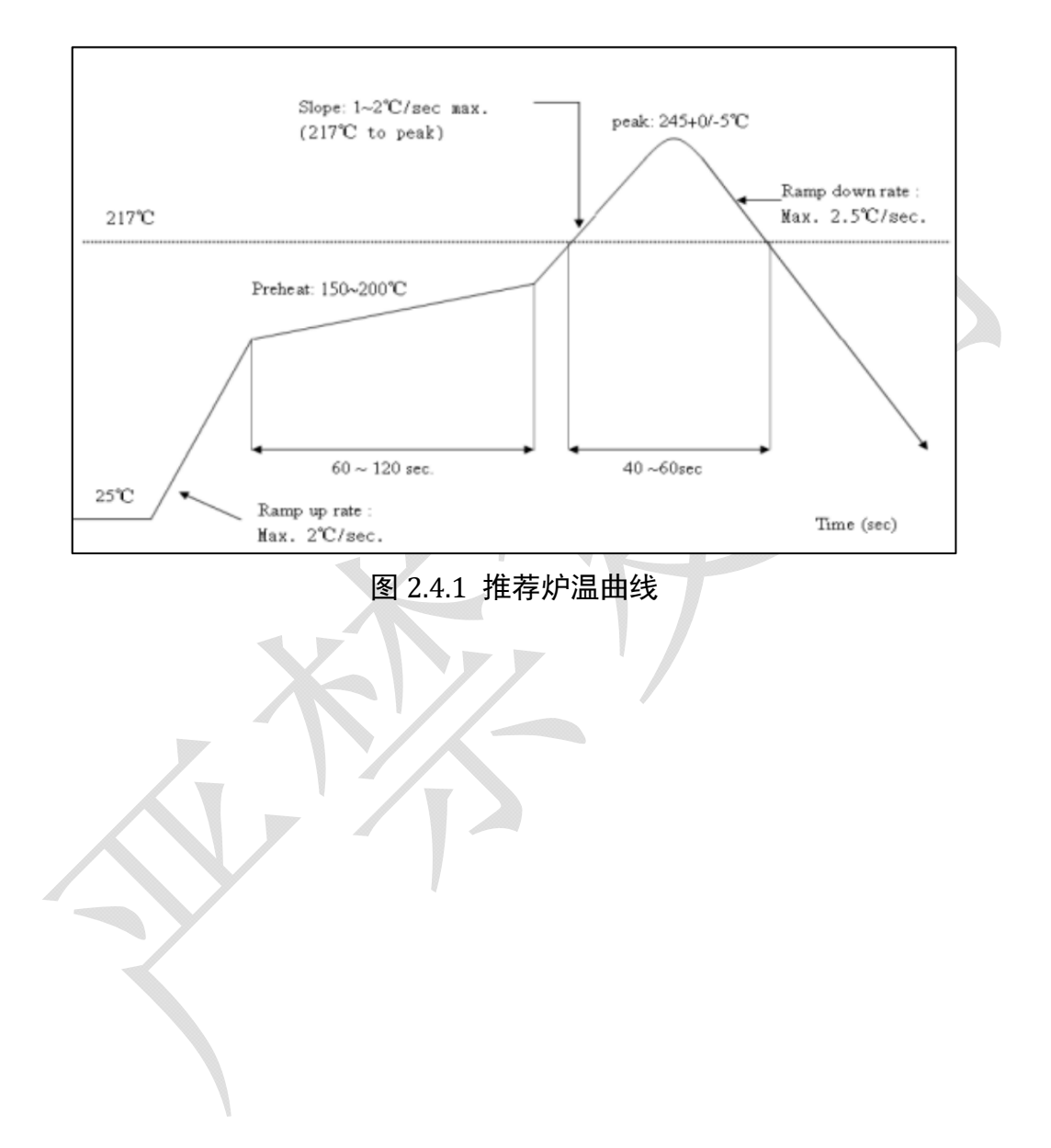

# 第三章 模块功能简要

#### 3.1 模块功能优势

 抛开繁琐 AT 指令,简单 Web 页面配置,即可实现透传,在透传中也可以使 用 AT 指令。

 WiFi-TTL 透传固件是深圳四博智联科技有限公司基于乐鑫 ESP8266 RTOS SDK 开发,实现了模块串口与 WiFi 数据的实时无缝透传。经过我司前几个透传版本技 术沉淀,在固件功能性、稳定性上都有长足进步。本次固件大幅度优化了串口接收和 发送性能,特别设计了 WiFi STA 模式下重连机制、TCP Client 模式下重连机制, 保证 数据链路的稳定连接传输。

透传固件优化了网页配置界面,支持 AP、STA、AP+STA 配置方式,支持的串口 波特率从 300bps~3686400bps, 支持 TCP Server/Client, UDP Server/Client, UDP 局域 网广播等多种功能。同时保留了原 2.4.1 版本的 AT 指令,是目前市面上 ESP8266/ESP8285 最佳透传固件之一。

固件特性如下:

1、串口与 WiFi 数据实时无缝透传;

2、内置 HTTP Web Server,支持网页配置各项参数;

3、WiFi 支持 AP、STA、AP+STA 三种模式;

4、支持 WiFi STA 模式下自动重连,TCP Client 模式下自动重连;

5、串口支持设置波特率、数据位、奇偶校验、停止位、分包时间;

6、支持波特率(bps)300/600/1200/2400/4800/9600/19200/38400/57600/74800/115200/ 230400/460800/921600/1843200/3686400;

7、支持 AP 使能、自定义 SSID/密码、自定义 IP 和网段等;

8、自动扫描周边热点,支持 STA 使能、DHCP、自定义 IP 和网段等;

9、支持 TCP Server、TCP Client、UDP Server、UDP Client 和 UDP 局域网广播;

10、远程服务器地址支持 DNS 域名自动解析;

11、支持通过 AT 指令查看状态;

12、引出 IO4 表征 WiFi 状态。

### 3.2 LED 灯含义

固件控制 WiFi 模块的 GPIO4 管脚,用于指示 WiFi 状态。在 WiFi-TTL 模块注 <sup>1</sup> 中, GPIO4 管脚同时连接板载 LED 以及 STATE 管脚。WiFi 状态含义如下。

14

| 序号             | LED 灯指示 | 功能说明                                                                                                    |
|----------------|---------|----------------------------------------------------------------------------------------------------|
|                | 常亮      | WiFi 模块在 STA 或者 STA+AP 模式下, 成功连接到无线路由器                                                                                                |
| $\overline{2}$ | 慢闪      | IO 口电平 1 秒钟变化一次; WiFi 模块没有成功连接无线路由器;<br>WiFi 模块工作在 AP 模式下;<br>WiFi 模块工作是 STA 模式下, 正在尝试连接无线路由器;<br>WiFi 模块工作是 AP+STA 模式下, 正在尝试连接无线路由器; |
| 3              | 快闪      | 当按住 SW1/Flash 按键的时候;<br>当串口收到数据, 或者网络收到数据转发到串口, LED 灯会快速闪<br>烁;                                                                       |
| 4              | 常灭      | WiFi 模块没有工作, 可能供电不正常, 非透传固件                                                                                                    |

表 3.2.2 LED 灯含义

# 3.3 透传 WEB 配置菜单说明

一、本产品内置 HTTP Server,可以通过 PC 机或者手机等其他智能终端的浏览器 进行配置,无需其他配置工具或者 APP。在出厂设置中,固件默认工作在 AP 模式, WiFi 模块主动发出来的热点名称为: "Doit\_WiFi\_xxxxxx", 其中"xxxxxx"是该模 块的 MAC 地址后六位。可以使用带无线网卡的 PC 机或者智能手机/平板(支持 Android 和 IOS、Windows Phone 等)连接该热点。热点无密码。

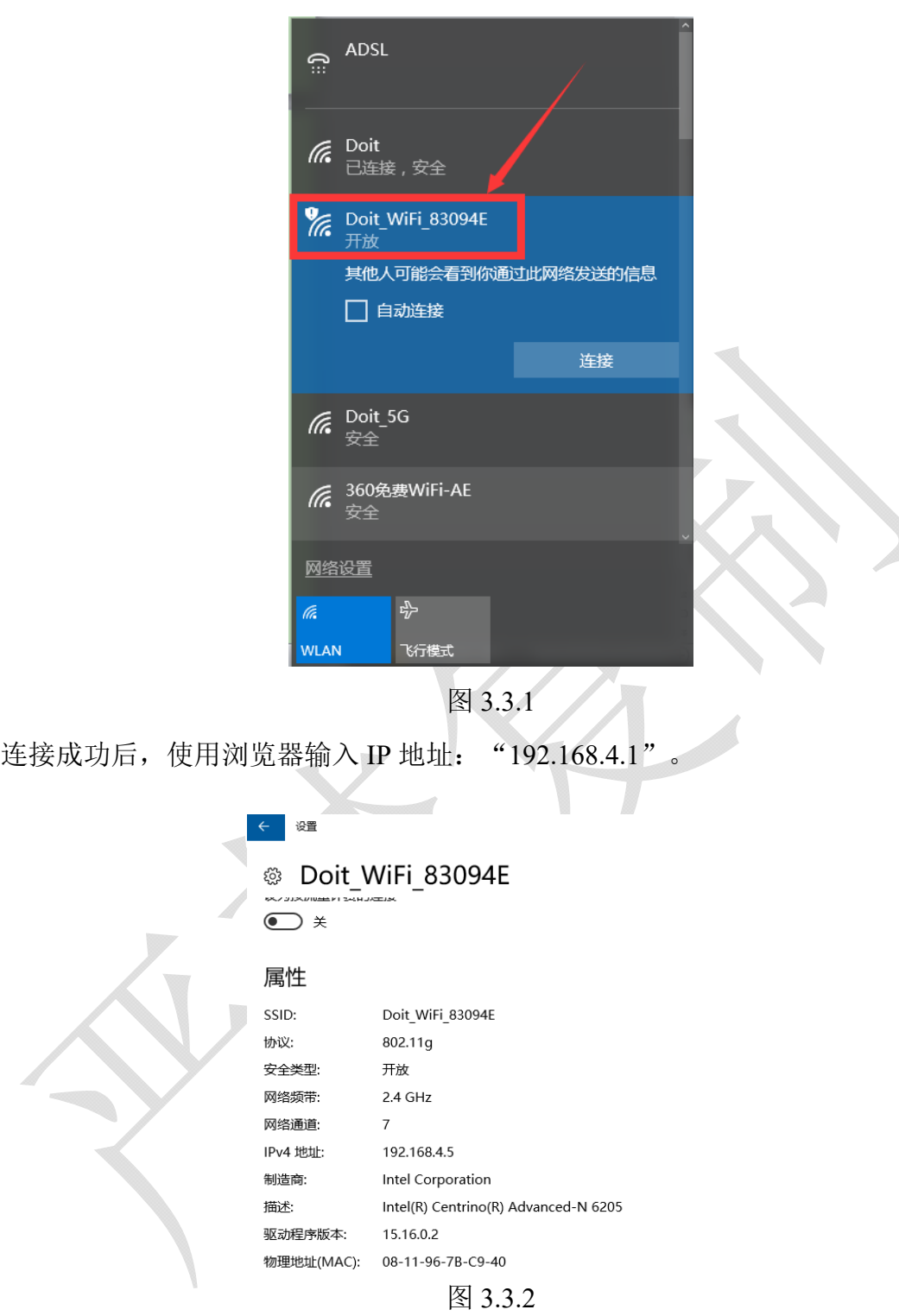

二、打开手机或者电脑的浏览器,输入 192.168.4.1.看到如下图所示 STATUS:

| C 192.168.4.1/status.html      | ☆                                              |
|--------------------------------|------------------------------------------------|
| <b>STATUS</b><br><b>MODULE</b> | <b>MORE</b>                                    |
| Mac Address                    |                                                |
| 60-01-94-83-09-4E              | 产品 MAC地址                                       |
| <b>Station IP Address</b>      |                                                |
| 192.168.9.125                  | STA模式下地址, 在STA功能开启时有效                          |
| <b>WI-Fi Status</b>            |                                                |
| connected(rssi:-46)            | 产品WiFi工作状态                                     |
| SoftAP IP address              |                                                |
| 192.168.4.1                    | AP状态下,发射信号的IP地址                                |
| <b>System Running Time</b>     |                                                |
| 0 days 00:02:14                | 设备运行时间                                         |
|                                | Doctors of Intelligence&Technogoly www.doit.am |

图 3.3.3

在状态页面中,显示了本模块的 MAC 地址、STA 模式下的 IP 地址、WiFi 连接状 态、AP 模式下的 IP 地址、系统运行时间等信息。其中:

"Wi-Fi Status":显示的值有:"idle"、"connecting"、"wrong password"、 "no ap found"、"connect failed"、"connected(rssi:xxx)"。若 STA 连接成功,会显 示当前连接的信号强度(rssi 值,该值为负数)。

"System Running Time":显示系统运行时间。

三、MODULE 和 MORE 菜单说明

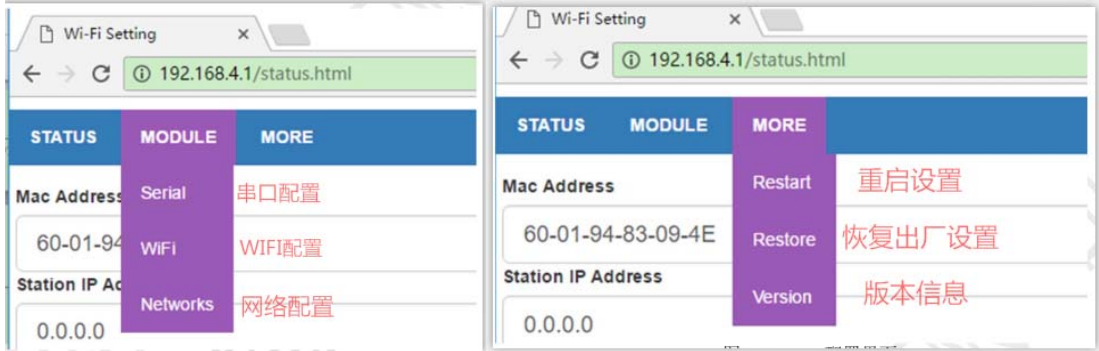

图 3.3.4

### 3.3.1 串口配置(Serial)

在串口设置页面可以设置串口的波特率、数据位数、奇偶校验位、停止位等,同 时可以设置串口的分包时间间隔。

 可设置串口波特率: 300/600/1200/2400/4800/9600/19200/38400/57600/74800/115200/230400/460800/ 921600/1843200/3686400

**AN** 

- 数据位: 5/6/7/8
- 校验位: NONE/ODD/EVEN
- 停止位: 1/1.5/2

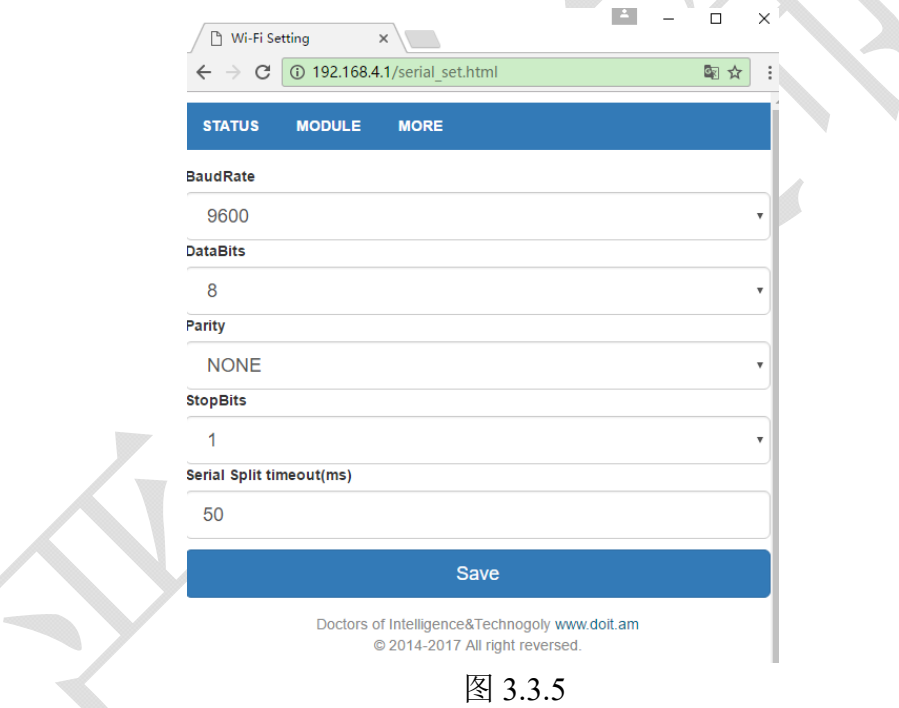

设置完成后, 使用"Save"按钮保存设置。若保存参数有误,将会提示保存失败。 否则提示保存成功。注意:保存设置成功后,需要重启 WiFi 模块,参数方能生效。

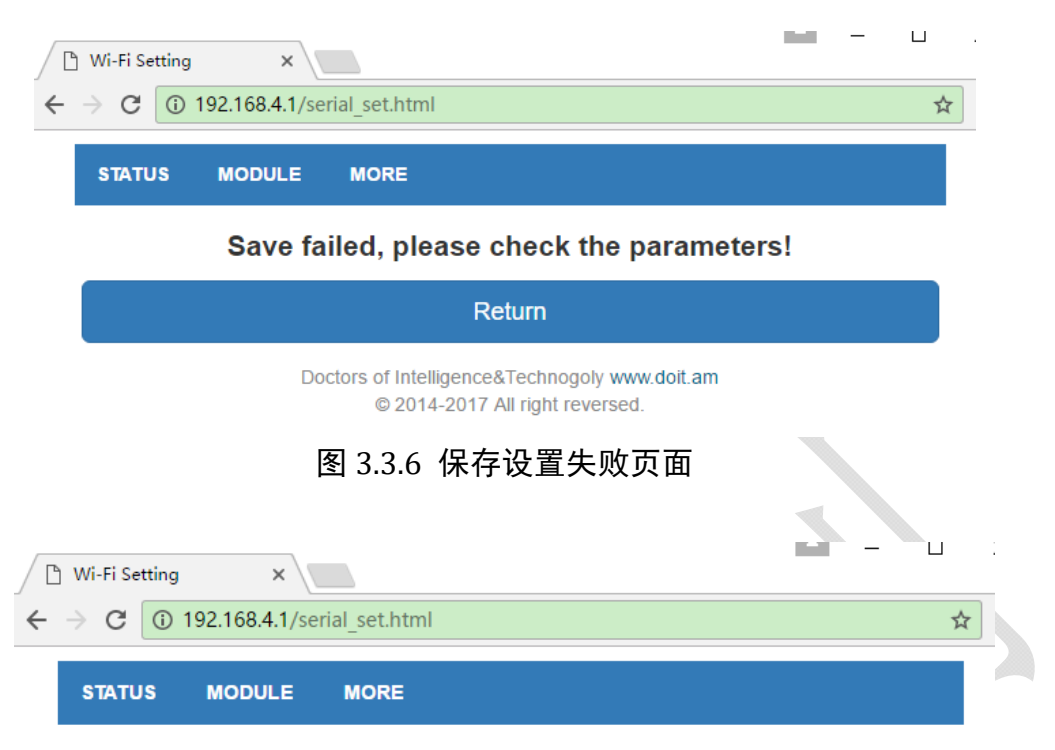

#### Save OK, parameters will be used after next start

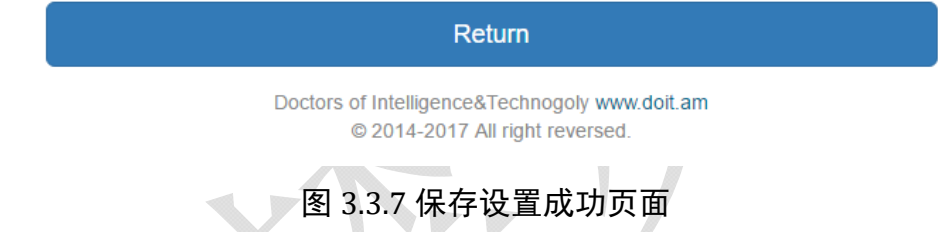

3.3.2 WIFI 配置(WIFI)

WiFi 可设置模块工作在 AP、STA、AP+STA 模式。 AP 设置:

- 可打开或关闭 AP 模式
- 自定义 AP 的 SSID 名称和密码。若密码留空, 这表示不加密; 否则使用 WEP 加密方式。注意:**WiFi** 密码需要设置 **8~63** 个字符。不可多也不能少。
- 自定义 AP 模式下 WiFi 模块的 IP 地址、子网掩码、网关地址等。注意: WiFi 模块在 AP 模式下的 IP 地址、子网掩码、网关地址与其在 STA 模式 下的 IP 地址、子网掩码、网关地址不可以在同一个地址段。例如 AP 模式 下 IP 地址为 192.168.4.1, 则该模块在 STA 模式下的 IP 地址不能够为 192.168.4.X,否则不能正常工作。

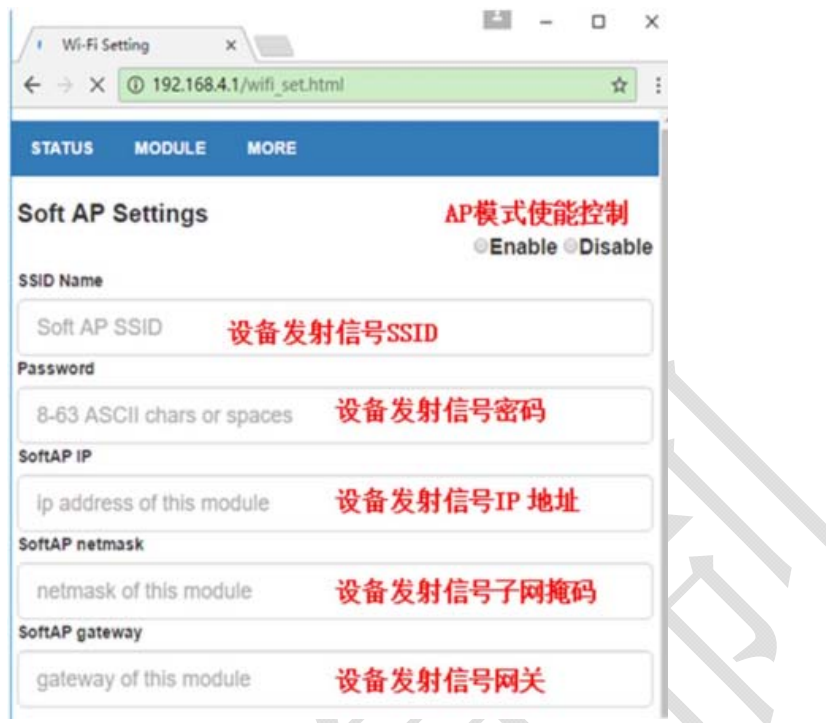

图图 3.3.8 WiFi 设置界面‐AP 模式

STA 设置:

可打开或关闭 STA 模式

- 当打开 WiFI 配置页面时, WiFi 模块会自动扫描周边热点, 并显示在 SSID List 下拉列表框中,供选择。
- 设置将要连接的无线路由器 SSID 和密码。
- 是否启动 DHCP 功能,若启用,不用指定 IP、子网掩码、网关地址,否则 需要指定。注意:WiFi 模块在 AP 模式下的 IP 地址、子网掩码、网关地址 与其在 STA 模式下的 IP 地址、子网掩码、网关地址不可以在同一个地址段。 例如 AP 模式下 IP 地址为 192.168.4.1, 则该模块在 STA 模式下的 IP 地址 不能够为 192.168.4.X,否则不能正常工作。

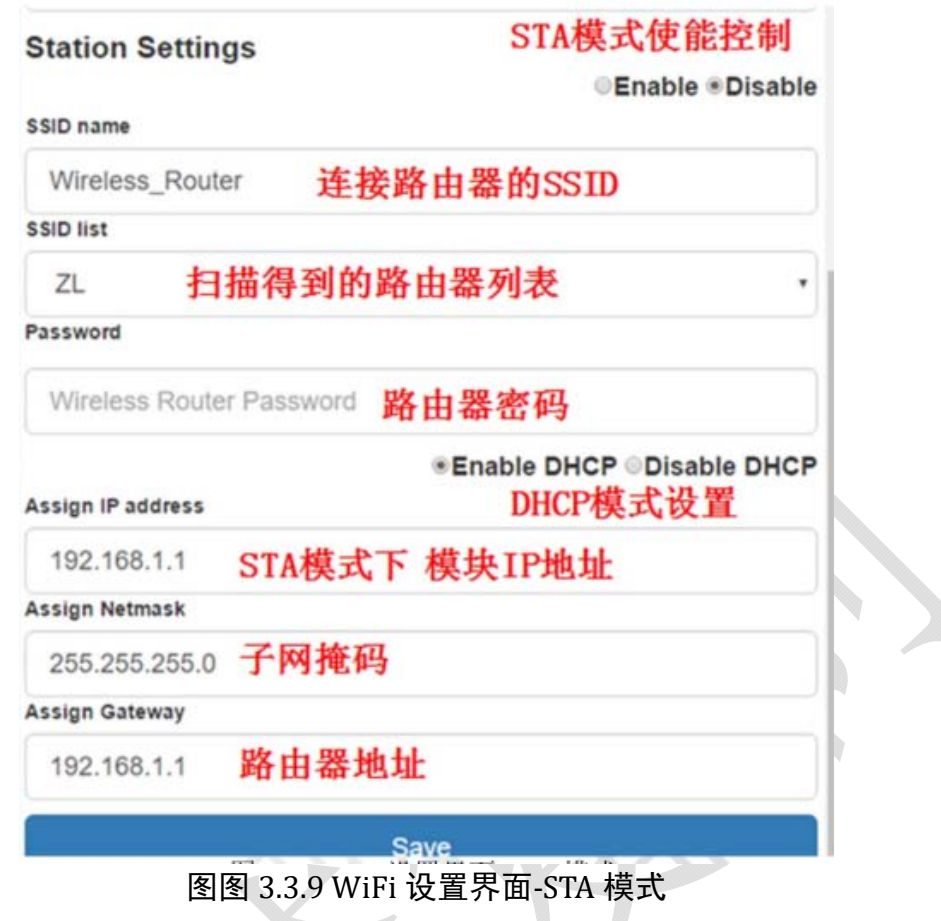

## 3.3.3 网络配置(Networks)

在网络配置界面可以设置 WiFi 模块的网络工作模式。可选的工作模式有:TCP 服 务器/客户端、UDP 服务器/客户端、UDP 广播等。

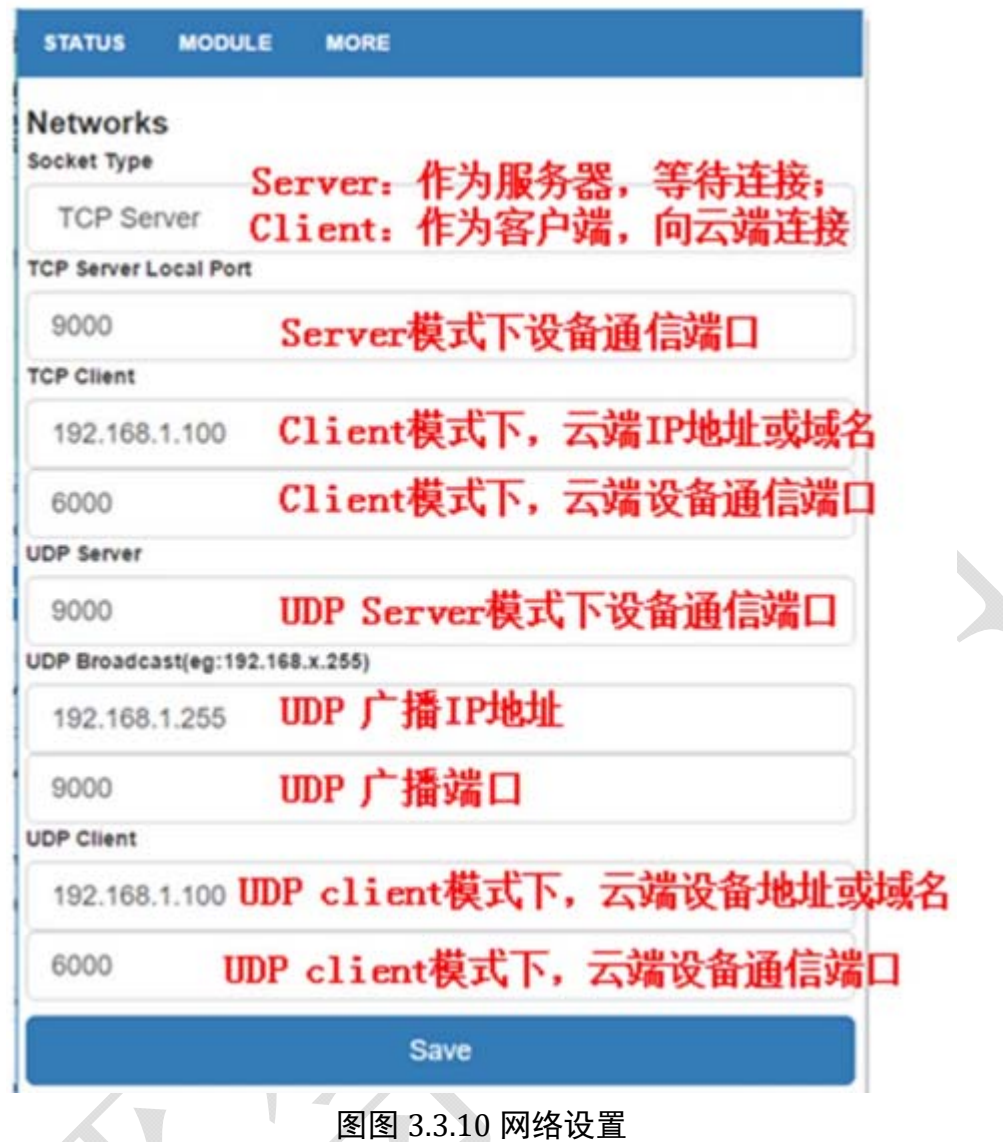

其中:

当选择 TCP/UDP Client 时,远程服务器的 IP 地址支持动态域名,固件会自动根据 域名获得 IP 地址;

UDP 广播模式支持在局域网内的广播,填写规则是: 192.168.x.255, 其中"x"是 模块在 STA 模式下获得的 IP 地址段号。

# 3.3.4 重启(Restart)

重启模块页面如下。

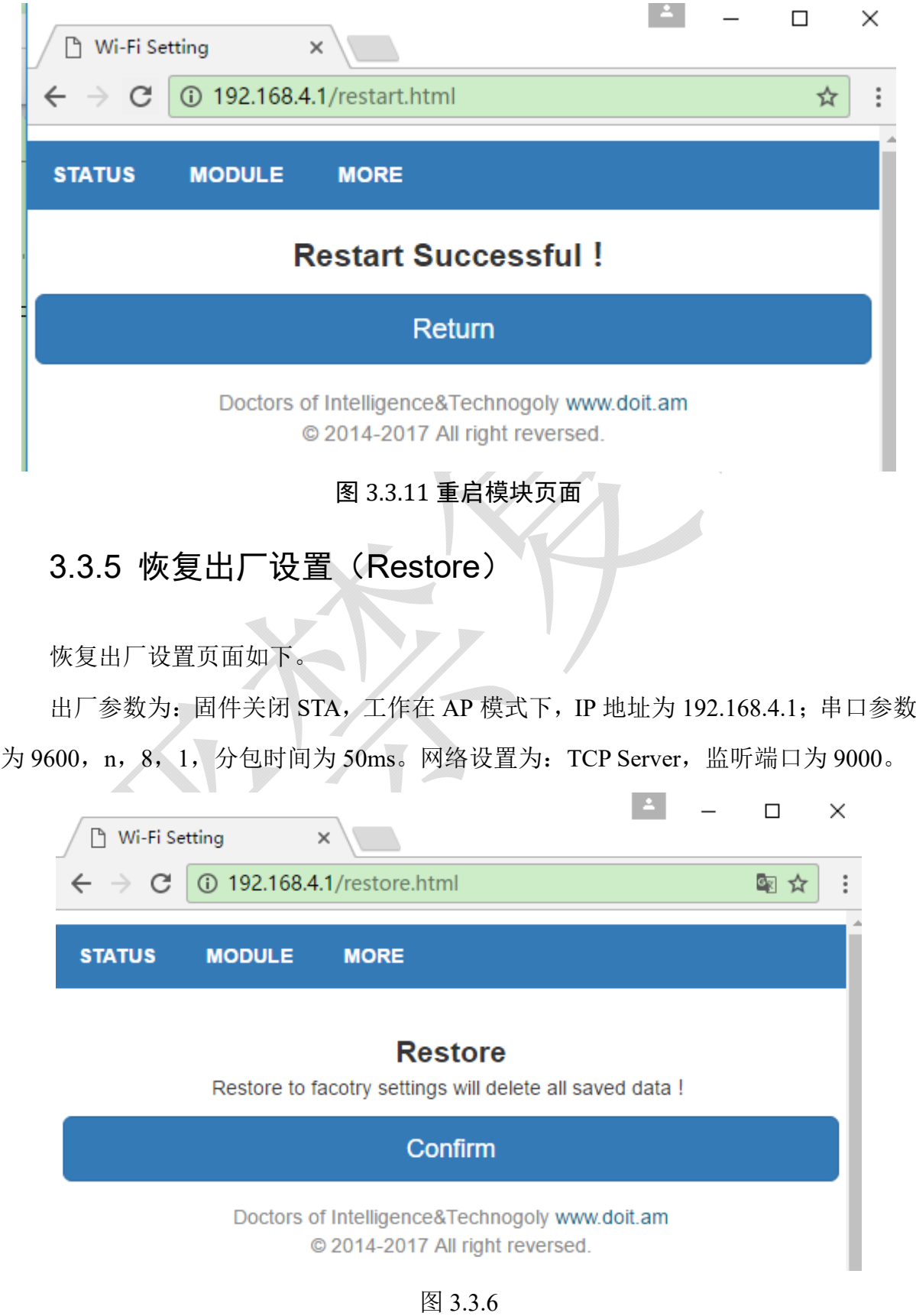

### 3.3.6 版本号(Version)

查看版本号页面如下,可看到软件版本,硬件支持版本,四博智联的 QQ 技术支持 群等信息。

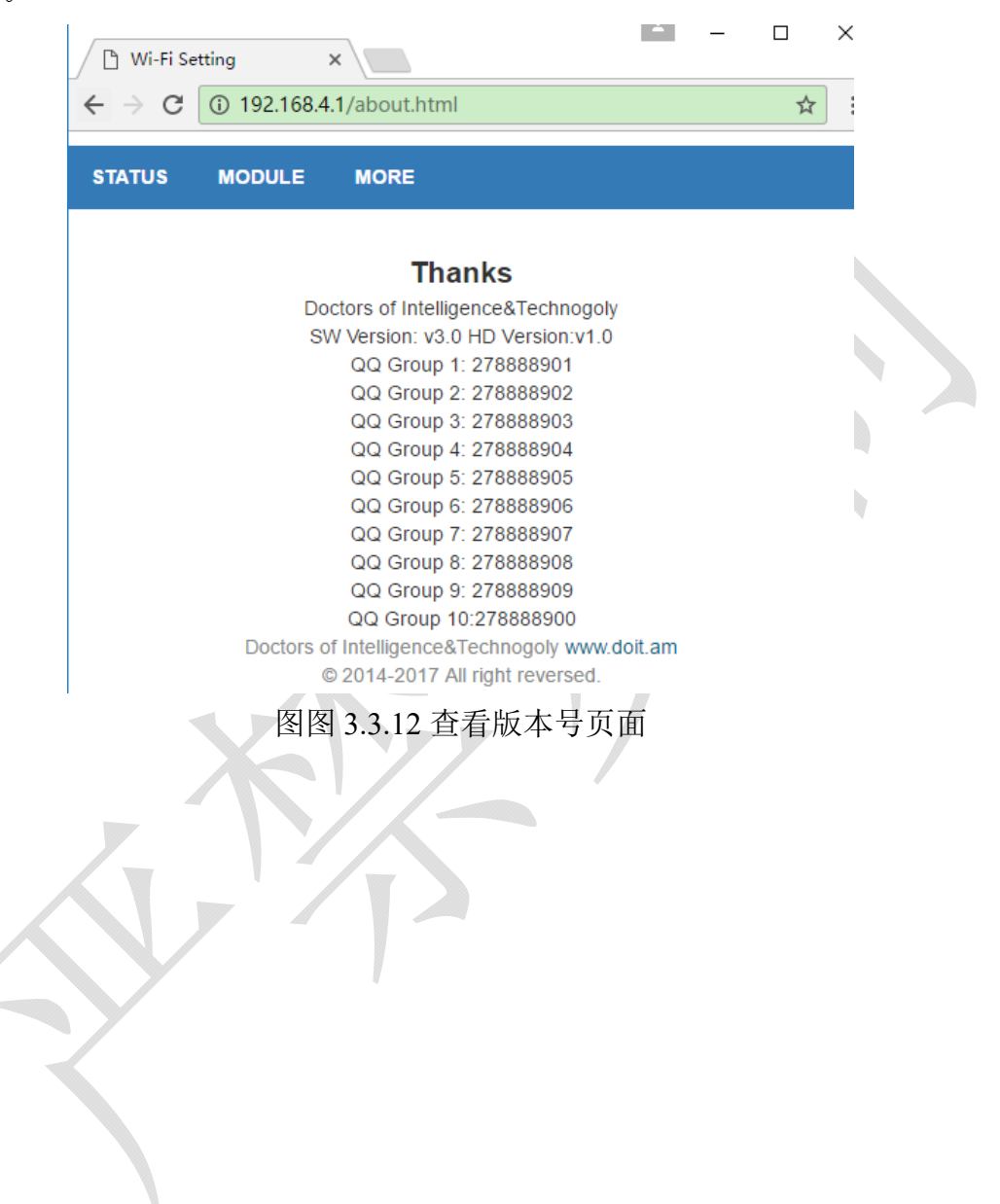

# 3.4 AT 指令

固件内置串口指令,用于获取 WiFi 模块的当前状态、恢复参数等。具体指令如下 所示()。

#### 表 3.4.3 内置 AT 指令集

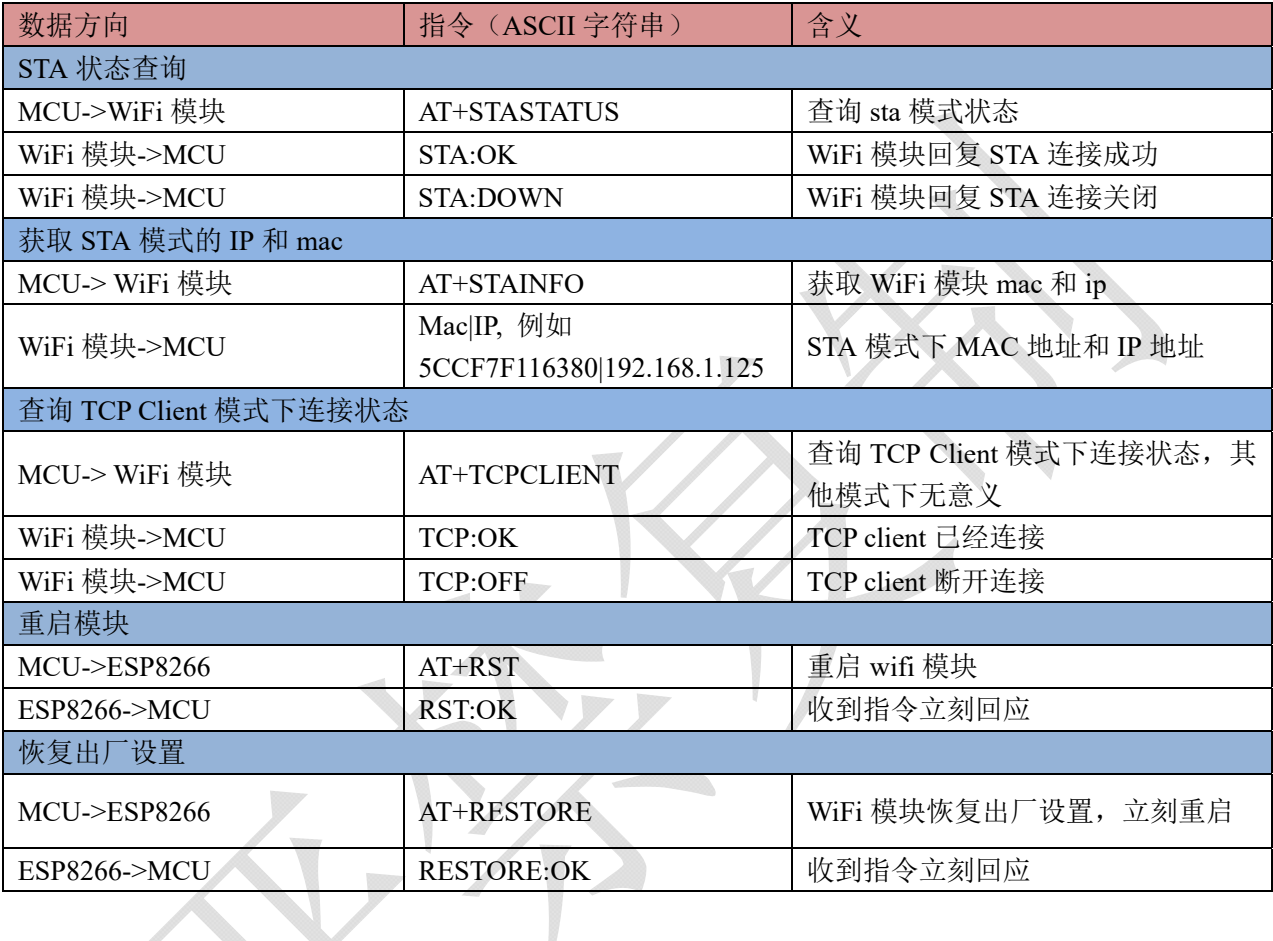

## 第四章 使用范例

本产品有很多种使用方法,但是大部分使用都是大同小异,我就不再 过多叙述。下面三种是比较有代表性的使用方法为例进行演示。

4.1 中使用软件工具为电脑串口助手,手机网络调试助手,电脑一台, 手机两台。

4.2 中使用软件工具为电脑串口助手,手机网络调试助手,电脑一台, 手机两台, 路由器一台。

4.3 中使用软件工具为电脑串口助手,手机网络调试助手,电脑一台, 手机两台, 路由器一台。

#### 4.1 模块做 AP tcp server 透传

一、TTL-WIFI 透传模块连接 USB 转 TTL。打开手机一的 WIFI 找到 "Doit\_WiFi\_xxxxxx","xxxxxx"为 WiFi 模块 MAC 地址,连接这个 WIFI.

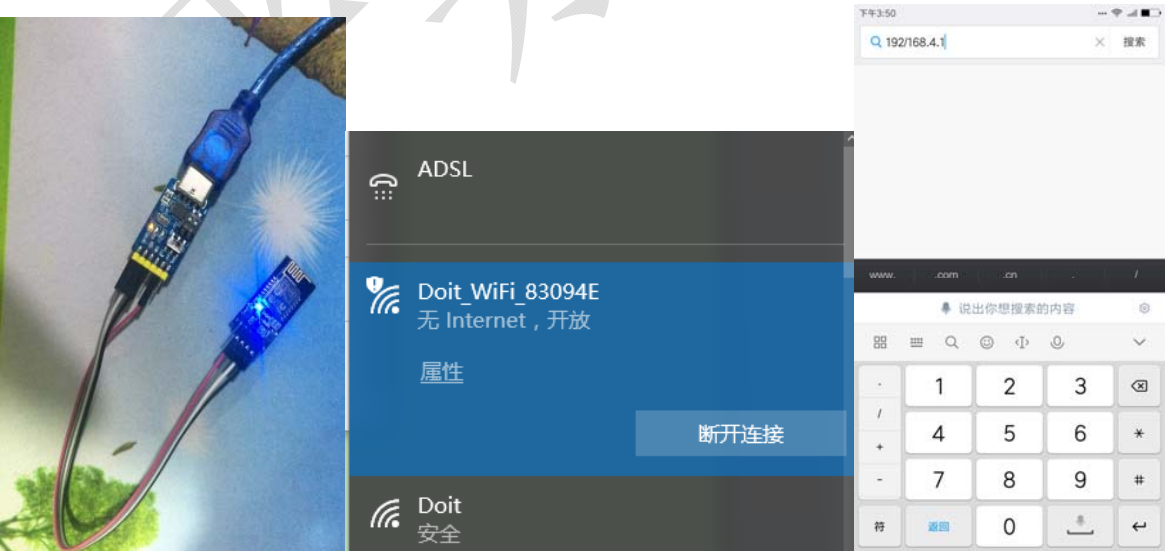

二、打开手机一浏览器(电脑一样),输入 192.168.4.1。

三、选择 MODULE, 在 Serial 下修改 BaudRate(波特率)为 115200。点

#### 击 Save, 设置 Save OK,点击 Return。

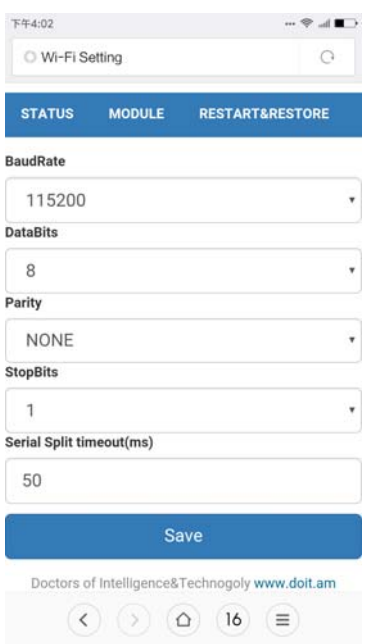

四、选择 MODULE 下的 WIFI.。在 Soft AP settings 中设置 WIFI 名字 (ssid name)zhangsong,密码(password)123456789.点击 Save,设置 Save OK,

点击 Return。

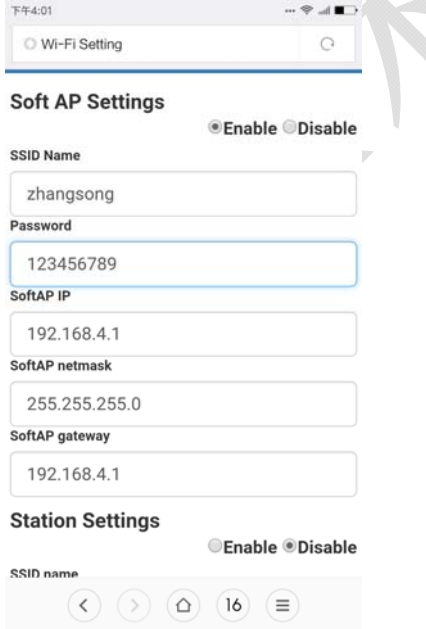

五、选择 MODULE 下的 Network,设置 Socket type 为 TCP server, 设置 TCP Server local port 为 9000。点击 Save,设置 Save OK,点击 Return。

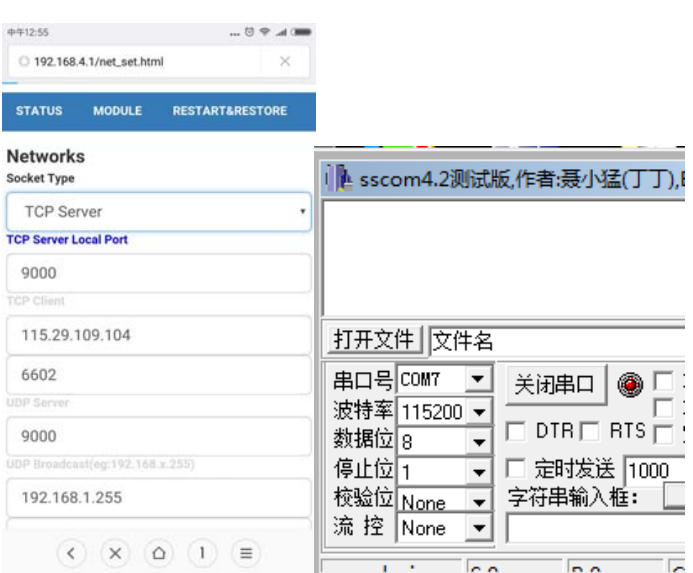

六、复位一下模块(模块上面的按键)。打开串口助手并且打开手机 二的 WIFI 去寻找刚才设置的模块 WIFI 帐号 zhangsong 开头的, 密码 123456789。

七、打开手机二的网络调试助手。手机为 TCP cilen。点击配置。Ip 为 192.168.4.1,端口为 9000。

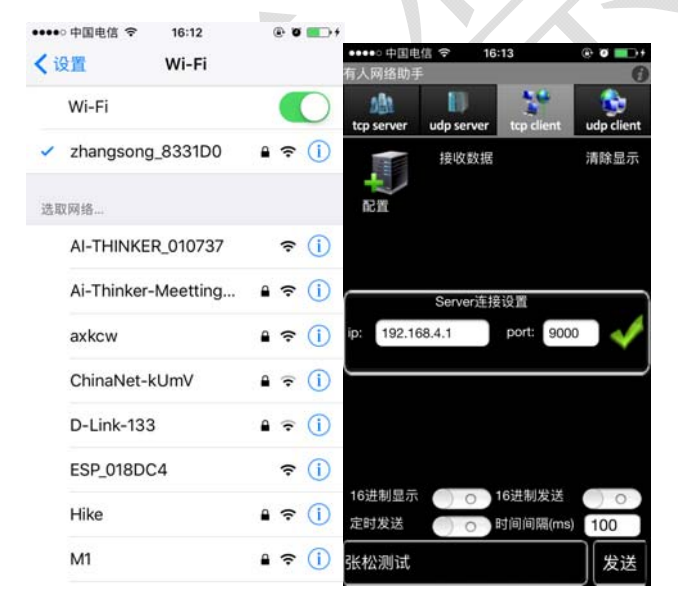

八、手机二发送"张松发送给电脑",电脑串口助手发送"电脑发送 给手机"

九、电脑串口发送 AT 指令 AT+RST.重启模块。

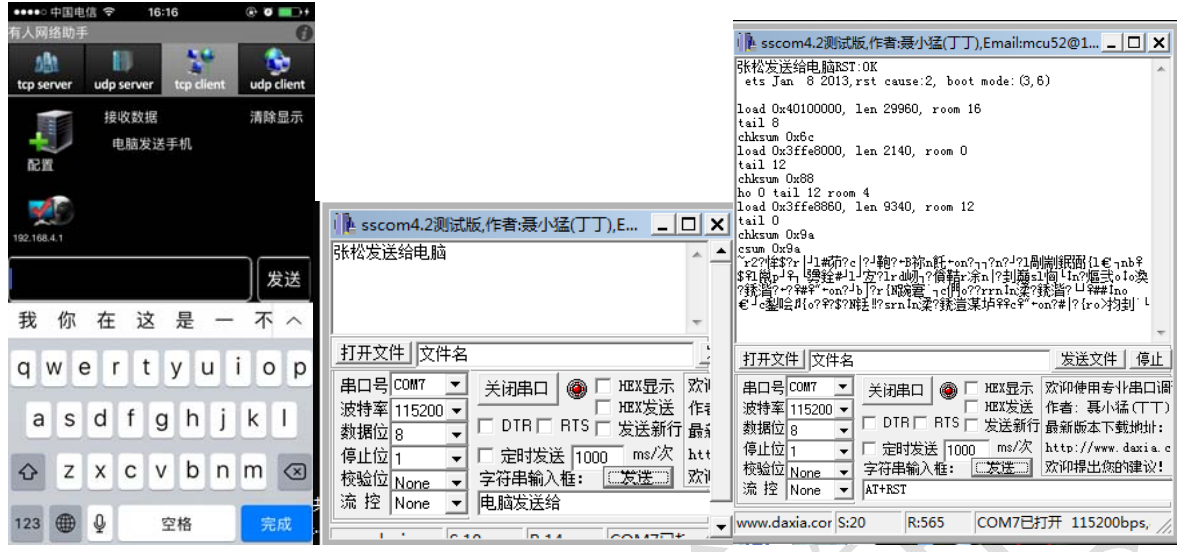

# 4.2 模块连接路由器做 内网 tcp client 透传

一、打开手机二连接路由器 WIFI 名字为 Marketing, 在打开手机网络调试 助手。设置 tcp server,查看 tcp server 的 ip 和端口。

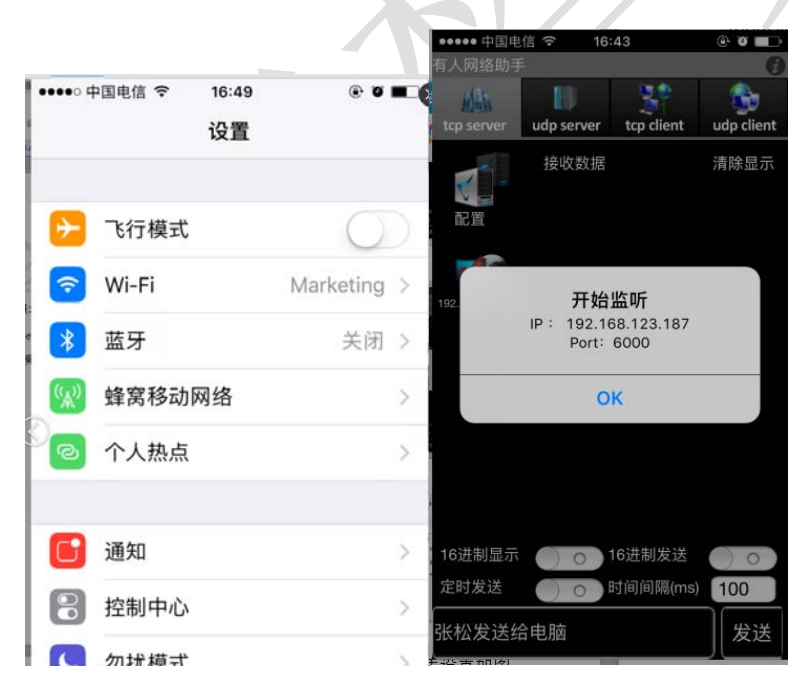

二、用手机一去连接 4.1 中设置的模块 WIFI(zhangsong\_XXXX).在手机一 的浏览器中去按照 4.1 章的设置去连接。

三、选择 MODULE 下的 WIFI.查看 Station Settings。查看 SSID list。选择 路由器 Marketing,填写路由器密码。选择模式为 Enable 和 Enable DHCP 点击 Save, 设置 Save OK,点击 Return。

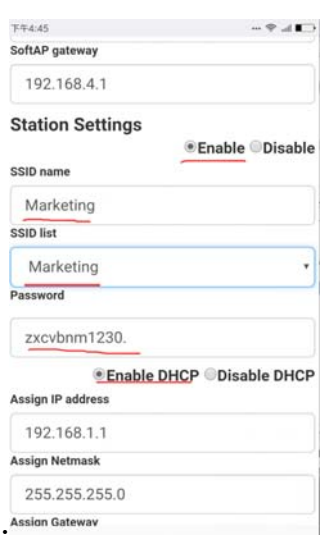

四、选择 MODULE 下的 Network, 设置 Socket type 为 TCP Client, 设置 TCP Client 如图。填写上面的 ip 和端口。点击 Save,设置 Save OK,点击 Return。

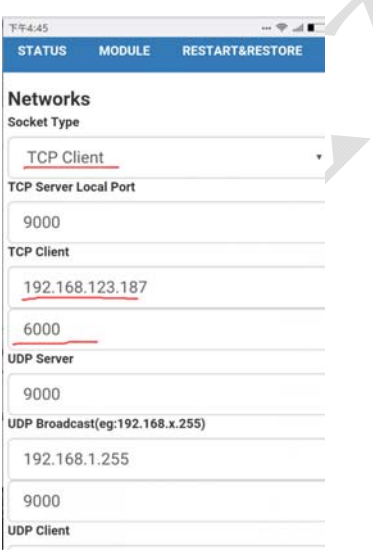

五、重启或者复位模块(模块上面的按键)。打开电脑上的串口调试助手。 并且点击手机二上的网络调试助手的 ok。

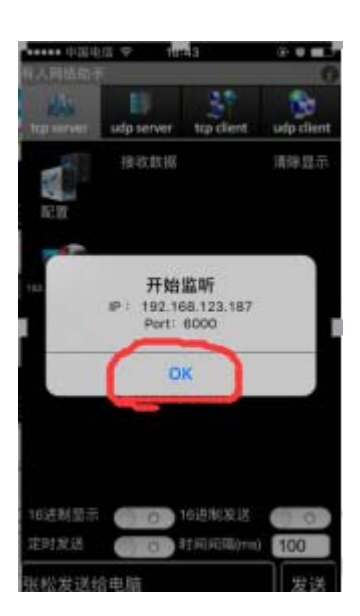

七、手机发送"张松发送给电脑",电脑串口助手发送"电脑发送给手机"

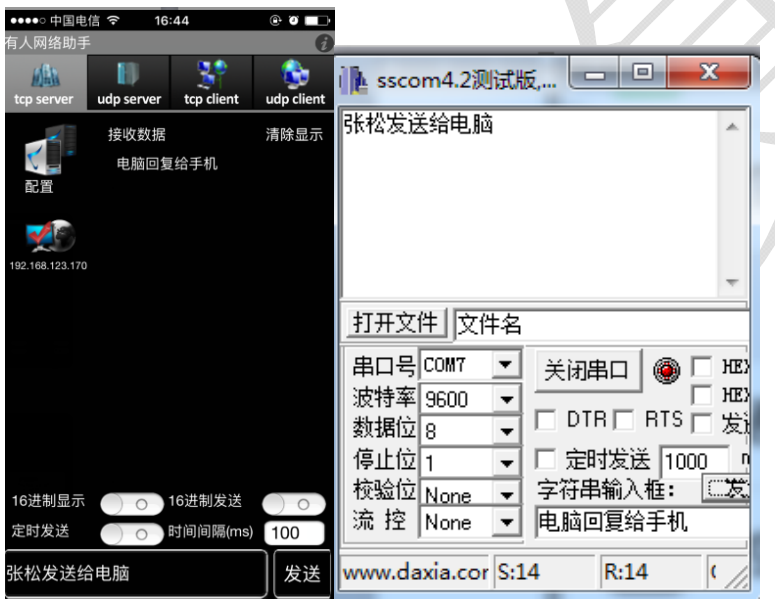

八、发送 AT+STAINFO 查询模块的 MAC 和 ip, 其他指令请看上面的 AT 指令集。

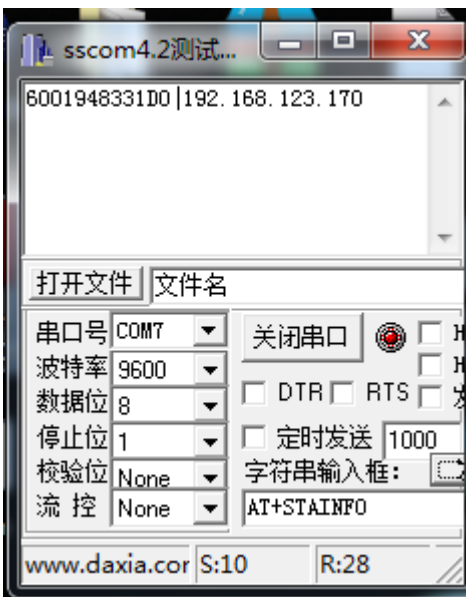

# 4.3 模块连接路由器做外网 tcp client 透传

一、找一个公网 tcp 服务器,我用的是 http://tcp.doit.am/

步骤1

- 客户端新建连接
- ip地址是: 115.29.109.104
- 端口号是: 6602

二、打开手机二网络调试助手, 选择 TCP Client, 输入 ip 和端口

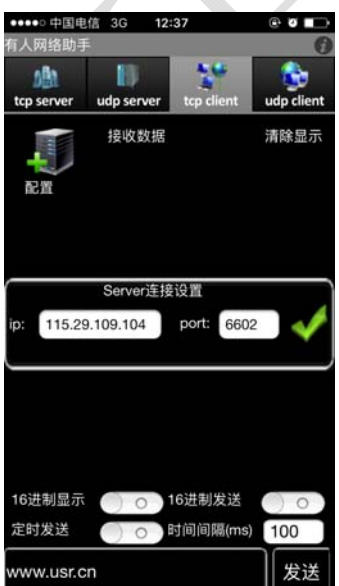

三、设置 TTL-WIFI 模组。按照 4.1 去连接模块。

选择选择 MODULE 下的 WIFI.查看 Station Settings。查看 SSID list。选择 路由器 zhangsong1(换路由器了),填写路由器密码。选择模式为 Enable 和 Enable DHCP 点击 Save, 设置 Save OK,点击 Return。

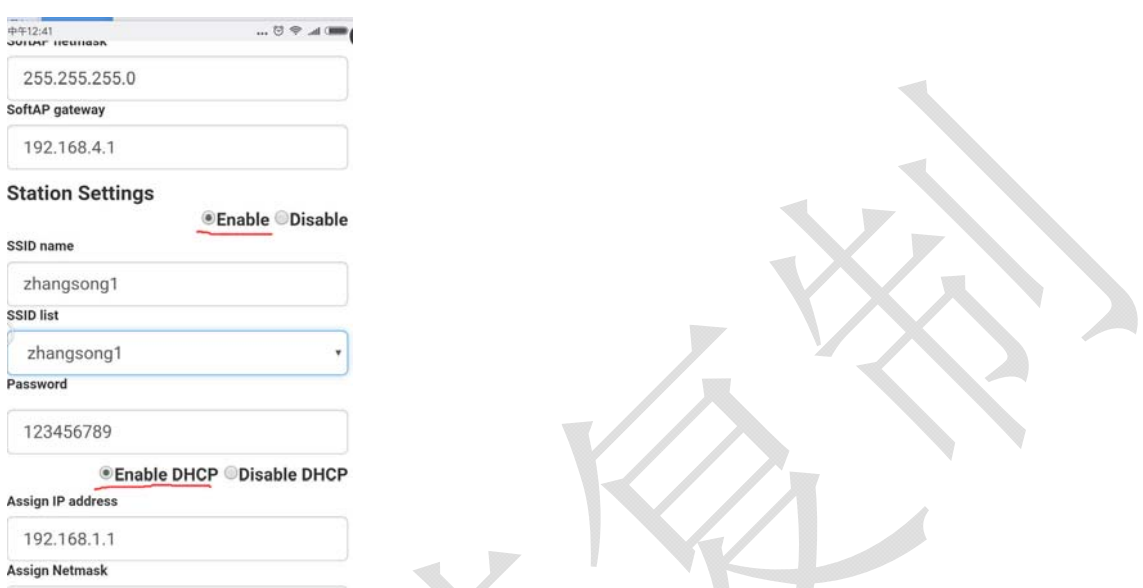

四、选择 MODULE 下的 Network,设置 Socket type 为 TCP Client,设置 TCP Client 如图。填写上面的 ip 和端口。点击 Save,设置 Save OK,点击

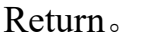

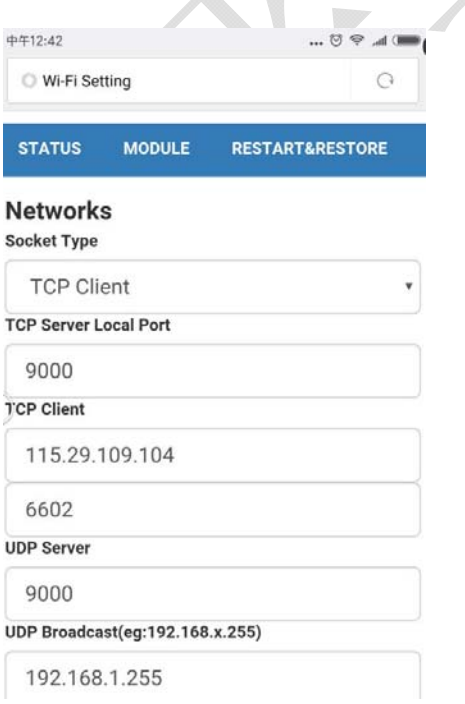

五、重启或者复位模块(模块上面的按键),打开电脑上的串口调试助手 设置如图;注意是我的手机二用的是 3G 信号哦

六、手机发送"张松发送给电脑",电脑串口助手发送"电脑发送给手机"

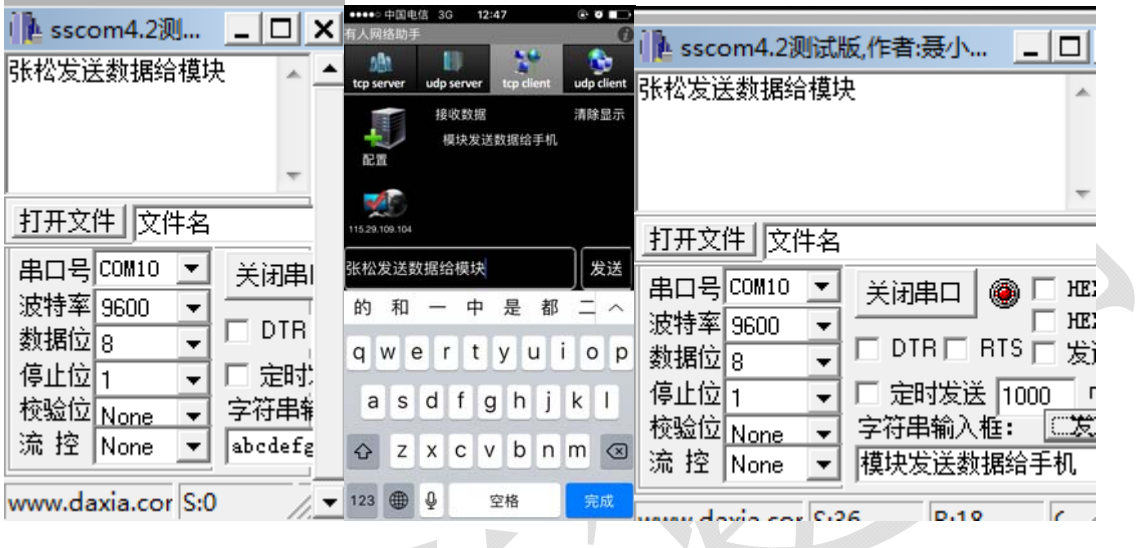

七、发送 AT+STASTATUS 查询模块的连接状态,其他指令请看上面的 AT

指令集。

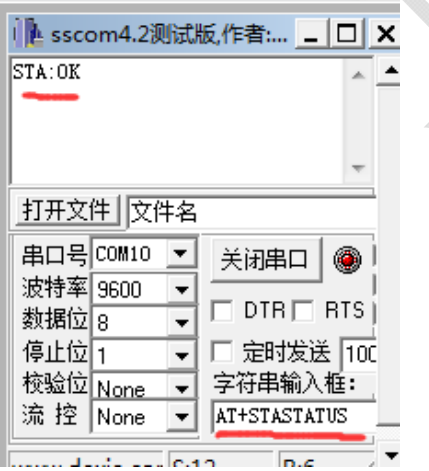